## **Amateurfunktechnik**

# **Klein und fein: SSTV-Konverter TSC-70P** in der Praxis

Dipl.-Ing. MAX PERNER - DL7UMO

Der Digital Signal Prozessor (DSP) hat sich einen festen Platz in NF-Filtern und auch im Transceiver gesichert. Seine schnelle Arbeitsweise, steilflankige und laufzeitlineare Selektion sowie die mögliche Rauschunterdrückung sind beeindruckend. Nun scheint er sich auch bei SSTV durchzusetzen.

Als erste Firma hat TASCO electronics (USA) mit dem TSC-70P einen SSTV-Konverter auf den Markt gebracht, der auf der Basis eines DSP arbeitet.

Der SSTV-Konverter TSC-70P erlaubt, wie Stand der Technik, Farbübertragung sowie Multimode. Abgesehen von seinem geringen Volumen (140 mm × 25 mm × 140 mm;  $B \times H \times T$ ) und der niedrigen Stromaufnahme von 250 mA bei 12 V bietet der TSC-70P den Vorteil eines "Stand-alone-Geräts". Ein Computer kann, braucht aber nicht angeschlossen zu werden. Aus meiner Sicht kommt man wieder auf den Boden von SSTV zurück: Mit Kamera, Monitor und Konverter erfolgt über das Funkgerät der Austausch aktueller SSTV-Bilder. Den Transceiver sowie eine 12-V-Stromversorgung vorausgesetzt, genügen zum SSTV-Betrieb der Konverter mit Fernbedienung, ein Farbfernsehgerät und eine Farb-Videokamera, s. auch technische Daten.

Da die Frontfläche nicht für alle erforderlichen Bedienelemente ausreicht, erfolgt die Steuerung der Funktionen Betriebsartenwahl, Speicherwahl, Bilddigitalisierung, Senden/Empfang und Stop über eine Infrarot-Fernbedienung.

Mehr als nur eine pfiffige Lösung stellt die "SSTV-Maus" dar: Um das digitalisierte eigene oder das empfangene Bild mit Freihandzeichnungen zu versehen, kann man nämlich an der COM-Schnittstelle eine Zweitastenmaus anschließen und damit z.B. aus einem Menü verschiedene Farben zum Beschriften wählen; gezeichnet oder geschrieben wird mit der linken Maustaste. Ein externes Keyboard ist also nicht erforderlich

Schon der Übersichtsschaltplan des TSC-70P (Bild 1) läßt in Relation zum Volumen erkennen, daß fast nur hochintegrierte Bauelemente darin stecken. Man kann zwar das Gerät öffnen und sich am sehr sauberen und komprimierten Aufbau erfreuen, aber außer zum Umsetzen von Jumpern läßt sich hier nichts mehr verändern oder einstellen, braucht es aber auch nicht. Das evtl. Nachrüsten des zweiten Bildspeichers (Zusatzleiterplatte EM-70) gelingt mit etwas Sorgfalt auch dem technischen Laien, denn dabei läßt sich nichts verkehrt machen.

#### **Pravis**

Das Gerät wird zwischen Mikrofon, externen Lautsprecher und PTT eingeschleift. Die notwendigen Verbindungskabel kann man sich selbst anfertigen; schneller und sauberer geht es mit den als Zubehör für die Geräte der Firmen Kenwood, Icom und Yaesu lieferbaren Kabelsätzen.

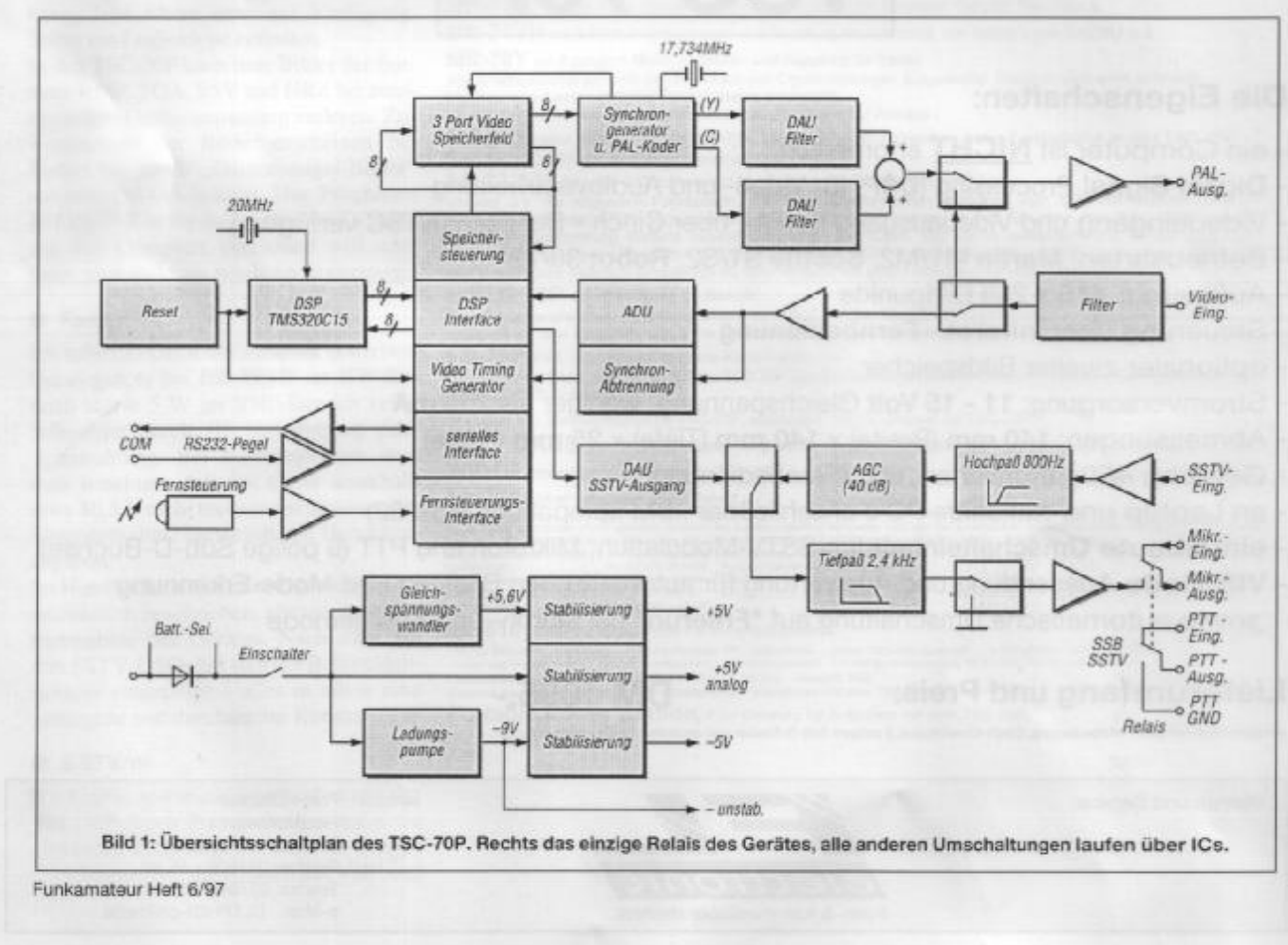

Nun zu Erfahrungen der Praxis. Orientiert wurde vorrangig auf das Medium Kurzwelle, denn hier kann das DSP-Prinzip seine Leistungsfähigkeit beim Empfang unter verschiedenen Übertragungsbedingungen unter Beweis stellen.

Die Verbindung des TSC-70P mit dem Transceiver funktionierte aufgrund der konfektionierten Kabel problemlos, ebenso die Verbindung zu dem Farbportabel-TV und der Videokamera. Falls Sie mit einem externen Lautsprecher arbeiten, verwenden Sie für den Anschluß am Gerät einen Winkel-Klinkenstecker; das sieht an der Frontplatte einfach besser aus. Die Gleichspannungseinspeisung ist eindeutig und außerdem gekennzeichnet.

Inbetriebnahme und Bedienung sind schon wegen der wenigen Bedienelemente unproblematisch. Mit etwas Überlegung und Erfahrung in SSTV läßt sich das Gerät wahrscheinlich auch ohne vorherige Lektüre des Handbuchs bedienen.

#### **E** Empfang mit DSP

Wie auch andere SSTV-Konverter wertet der TSC-70P den VIS-Impuls (Vertical Interval Signaling) am Anfang des empfangenen SSTV-Bildes aus, um sowohl auf den entsprechenden SSTV-Modus umzuschalten als auch den Bildempfang zu starten. Der manuelle und auch der nachträgliche Start ist nach Einstellung des Mode durch Betätigen der RX-Taste möglich. Bereits bei den ersten Empfangsversuchen zeigte sich, daß die Selektivität des DSP bessere Ergebnisse bringt als die bisherigen Filterstrukturen.

Vergleicht man bei Parallelempfang den Bildinhalt eines Computerprogramms subjektiv mit dem des TSC-70P, so bringt dieser bei ORM und OSB etwa 90 % des Bildinhaltes gegenüber etwa 50% beim Computer. Gleiches gilt für die Erkennung des VIS-Signals. Noch "sichtbarer" wird der Unterschied bei Signalen mit geringem Signal/Rausch-Abstand. Wenn bei SSB Rufzeichen, OTH und Name schlecht

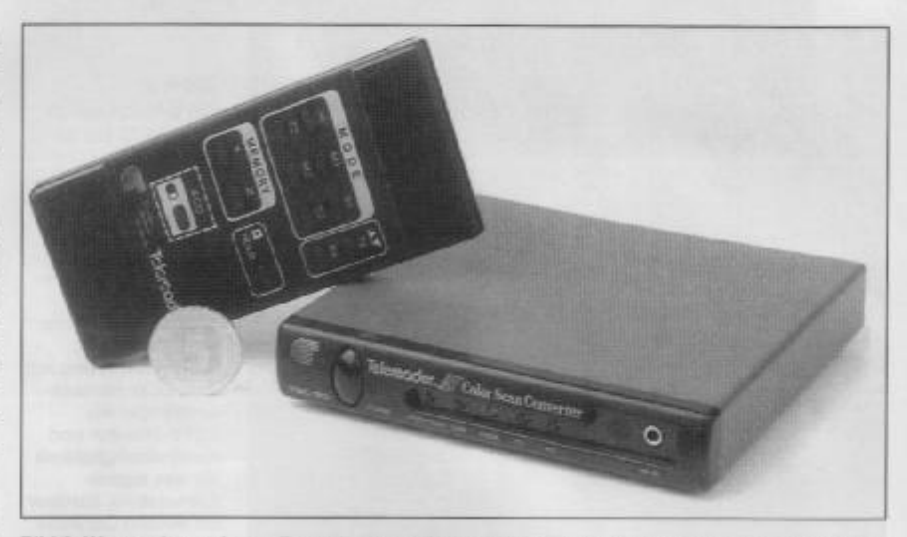

Bild 2: Wegen der geringen Frontplattengröße des TSC-70P braucht man für die Steuerung vieler Funktionen die Fernbedienung.

aufnehmbar waren, so betrug das Verhältnis des Bildempfangs zwischen TSC-70P und Computersoftware auch hier etwa 90%: 50%. Die DSP-Programmierer von TASCO scheinen ihr Handwerk zu verstehen.

#### Senden

Auf der Sendeseite macht sich der Einsatz des DSP nicht so gravierend bemerkbar. Zum einen kann man das Signal und den Bildinhalt der Videoquelle (Kamera, Videorecorder, Camcorder) vor der Aussendung mittels der ACQ-Taste (Livebild wird auf dem Monitor sichtbar) optimieren. Zum anderen wird kaum jemand ein schlechtes Videobild aussenden wollen.

Die Idee mit der "SSTV-Maus" hat den Vorteil, daß man zur Beschriftung eines eigenen oder eines empfangenen Bildes kein Keyboard benötigt. Mit der rechten Maustaste lassen sich aus einem Menü verschiedene Farben zur Beschriftung wählen; geschrieben wird durch die Ortsveränderung der Maus bei gedrückter linker Maustaste, s.o.

Für meine Begriffe wurde die Maus-Idee allerdings leider nicht zu Ende gedacht. Vor

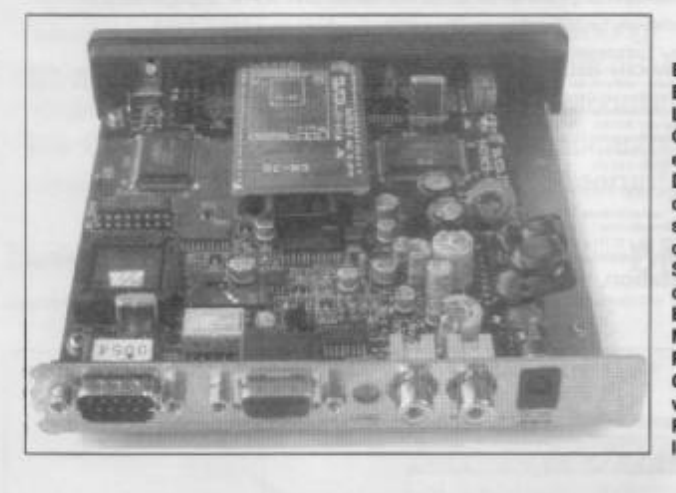

Bild 3: **Blick in das Gerät.** Links sitzt hinter dem Quarz der DSP-IC in einer PLCC-Fassung. Die Leiterplatte für den zweiten Bildspeicher ist über der ersten montiert. Stiftleisten verbinden die Zusatzplatine EM-70 mit dem Motherboard. Rechts ragt der Gleichspannungswandler über den Rand der Hauptleiterplatte.

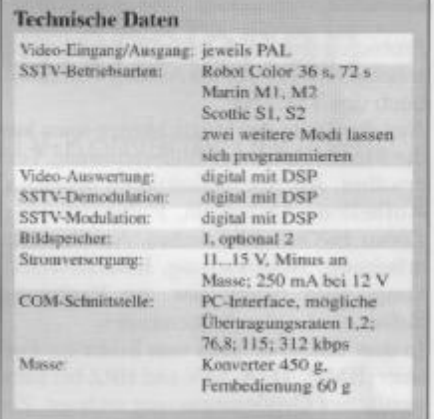

und nach dem Beschriften ist nämlich noch die Hold-Taste der Fernbedienung zu betätigen. Es sollte programmtechnisch doch kein Problem sein, diese Funktion der Mitteltaste einer Dreitastenmaus zu übertragen. Damit bliebe der gesamte Schreibvorgang auf die Maus beschränkt.

#### Verbindung zum Computer

Über die COM-Buchse kann die Verbindung mit einem Computer erfolgen. Aus dem separaten Zubehör EB-232VP (RS-232 Interface, Hard- und Software). EB-70P (High-Speed Interface-Karte und Software) wurde das speziell für den TSC-70P entwickelte Programm HIRES-70P getestet. Es vereinigt Bildbearbeitung, Editor, Spezialfunktionen und Bedienung des TSC-70P. Einige Übung vorausgesetzt, lassen sich damit die Bilder sogar noch während des QSOs bearbeiten.

Der Datenaustausch zwischen TSC-70P und Computer erfolgt über die serielle Schnittstelle; ein besonderes Interface ist dabei nicht notwendig. Die Beschreibung dieses Programms mit all seinen Möglichkeiten ist hier aus Platzgründen nicht möglich. Seine Bedienung muß erlernt werden,

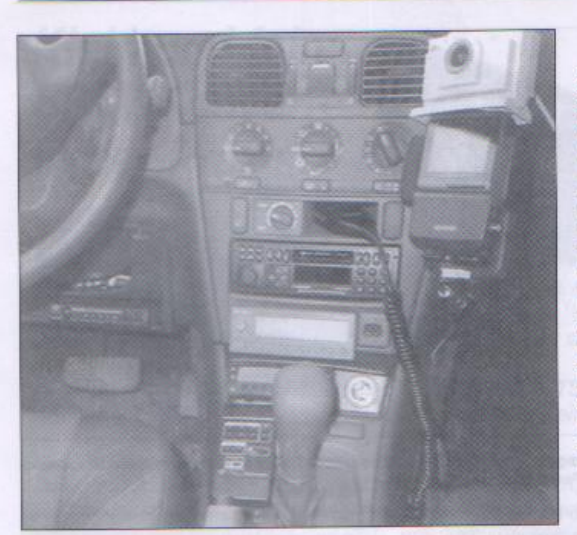

Probieren dauert zu lange. In Kurzform er-<br>scheint HIRES-70P als Anhang 1 im Handbuch des TSC-70P.

Aus der Fülle der Möglichkeiten seien hier die Menüs Zeichnen, Bildbearbeitung, Text erwähnt. Als Spezialfunktionen stehen u.a. Aufhellen, Abdunkeln, Farbinvertierung, Zoom In/Out, Bild drehen, Ausschnittbearbeitung, Bildmischung, Kontrastverstärkung, Bild filtern usw. zur Verfügung. Selbst ein Logbuch ist enthalten.

In den TSC-70P kann man Bilder der Formate BMP, TGA, SSV und HRZ bei automatischer Größenanpassung einlesen. Zur Vorauswahl der Bilder erscheinen bei Bedarf bis zu 30 "Daumennagel-Bilder" auf einem VGA-Schirm. Das Programm HIRES-70P ist für den, der bei SSTV nicht auf den Computer verzichten will oder kann, eine mehr als nützliche Ergänzung.

#### **E** Fazit

Ich habe das Gerät nur stationär betrieben. Dabei gab es bei 100 W HF im KW-Bereich sowie 5 W im VHF-Bereich keine Störungen durch HF-Einströmung oder -Einstrahlung. Bei Portabelbetrieb muß man beachten, daß das Gerät unterhalb etwa 10,5 V nicht mehr stabil arbeitet. Die Stromaufnahme entsprach den Herstellerangaben.

Im Handbuch sind die Kabelverbindungen ausführlich beschrieben, ebenso die Inbetriebnahme des Gerätes. Nach zwei bis drei SSTV-QSOs hat sich der Bedienalgorithmus eingeprägt - alles in allem eine gelungene und durchdachte Konstruktion.

#### SSTV/m

Die Größe sowie die Stromaufnahme des TSC-70P legen Portabelbetrieb nahe. So gibt es im Erzgebirge bereits eine Gruppe Gleichgesinnter, die speziell auf VHF und Bild 4: SSTV-Mobil auf 2 m und 70 cm ist, wie man sieht, kein Problem. In der Ablage der TSC-70P Neben dem Schalthebel liegt die Fernbedienung.<br>Neben der Konsole oben rechts die<br>Handy-Halterung mit dem LCD-Fernsehempfänger als<br>SSTV-Monitor und Kontrollmöglichkeit für das eigene Kamerabild, darüber im weißen Gehäuse die CCD-Farbkamera. Fotos:

FL-Electronics (2),<br>DL7UMO

UHF portabel und mobil unterwegs sind und dabei SSTV-Bilder austauschen. Als Monitor dient dabei vorrangig ein Casio-Farbfernsehgerät mit LC-Display (70 mm Bilddiagonale). Mit Hilfe des Videoeingangs läßt sich der Monitor direkt mit dem Konverter verbinden.

Ein OM dieser Gruppe verwendet die Videokamera mit LCD-Monitor "Sharp VL E30S" sowohl zur Bildaufnahme als auch zur Bildwiedergabe (interner Monitor). Die bisherigen Versuche mit Minidisc-CD-Recordern von Sony für die Aufzeichnung der Bilder ergaben, daß diese Geräte als Speicher für den Portabelbetrieb gut geeignet sind. Damit dürfte der Direktübertragung aus dem Stau wohl auch nichts mehr im Wege stehen (Foto).

Ich möchte mich bei der Fa. FL electronic für die Bereitstellung eines TSC-70P sowie diversen Zubehörs bedanken.

# **Bedienungsanleitung**

# *für den*

# *Slow Scan Television Konverter*

# **TSC-70P**

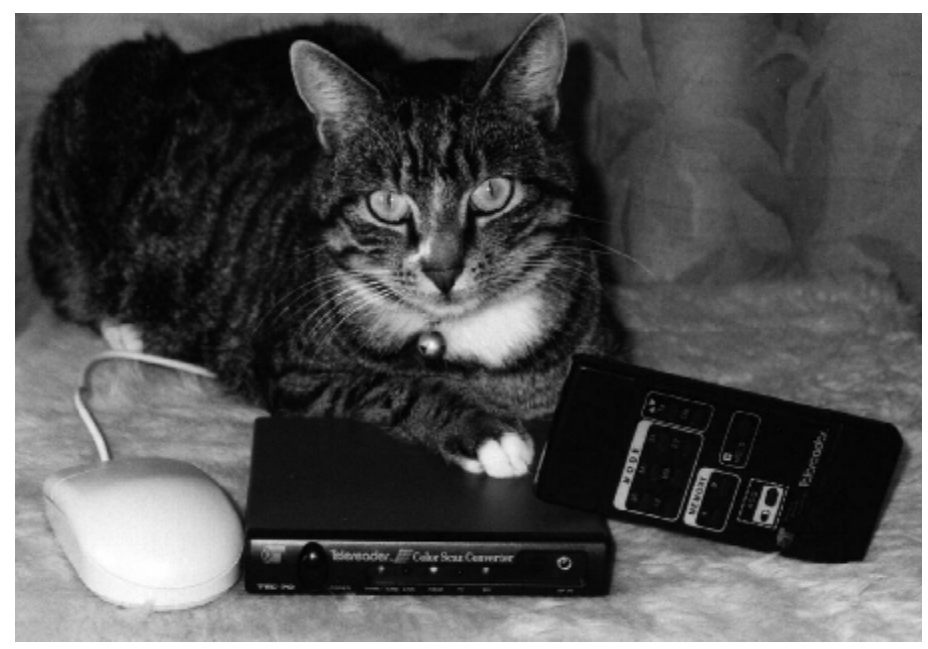

 *von*

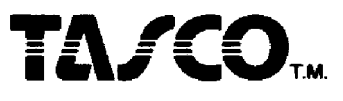

 *distributed by* **©** *Loescher-electronic D-08118 Hartenstein, Telephone: 037605 – 5580 www.SSTV.de*

- **1.** Vorstellung
- **2.** Technische Daten
- **3.** Inbetriebnahme
- **4.** Betrieb
- **5**. Anschlussbeispiele, Fragen und Antworten
- **6.** Optionen und Zubehör

## **1. Vorstellung**

Der TSC-70P ist ein Multi-Mode SSTV-Konverter, der auf der Basis eines Digital Signal Prozessors arbeitet. Mit dem Gerät ist es möglich, Farbbilder in hoher Qualität zu digitalisieren und als SSTV-Bilder über Sprachkanäle zu übertragen.

Bei der Entwicklung des TSC-70P wurde auf eine kompakte Bauweise, einfache Bedienung und hohe Bildqualität besonderen Wert gelegt.

Um Bilder abzuspeichern und zu bearbeiten, besteht die Möglichkeit, den TSC-70P in Verbindung mit einem Computer zu betreiben.

# **2. Die technischen Daten des TSC-70P**

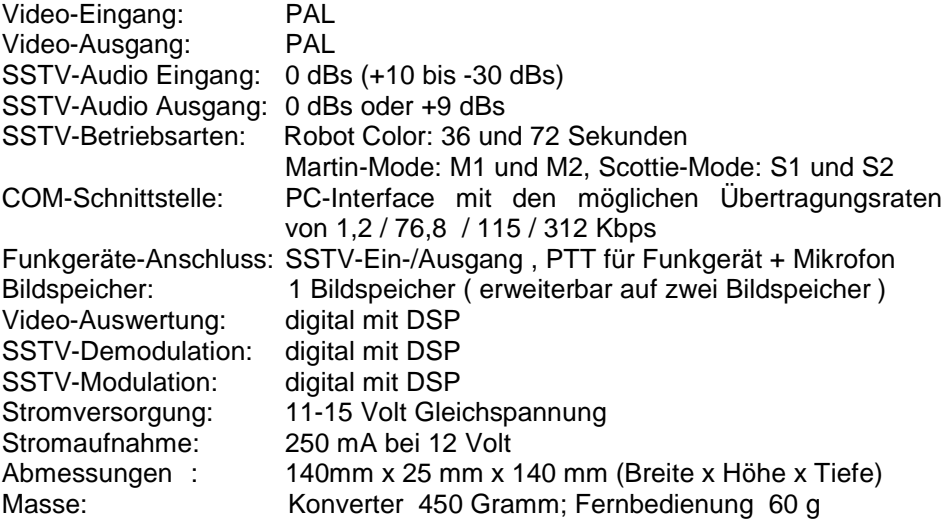

#### **©** *Loescher-electronic*

# **3. Inbetriebnahme**

Die Bilder und Tabellen in diesem Teil zeigen alle Informationen, die notwendig sind, um den TSC-70 richtig anzuschließen :

#### Stromversorgung:

11 bis 15 V - Gleichspannung mit mindestens 300 mA sind erforderlich. Der rote Draht ist an (+) und der schwarze Draht ist an (-) anzuschließen. Wer es anders macht ist selber schuld ...

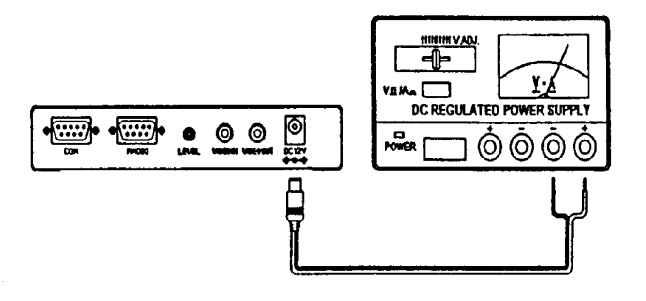

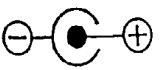

#### **Video - Ausgang**

Die Buchse ( **VIDEO OUT** ) ist mit dem FBAS- Eingang eines PAL-Farbmonitors zu verbinden. Es ist ebenfalls möglich andere Geräte, die über einen PAL-FBAS- Eingang verfügen, an diese Buchse anzuschließen. So können z.B. Videorecorder, Farb-Video-Drucker u.ä. Geräte angeschlossen werden.

## **Video - Eingang**

Die Buchse ( **VIDEO IN** ) ist für den Anschluss einer PAL-Video-Quelle bestimmt. Sie kann z.B. mit dem FBAS-Ausgang eines Camcorders, Videorecorder, SAT-Receivers o.d.g. verbunden werden.

**©** *Loescher-electronic*

## **Radio - Anschluss**

Der Radio-Anschluss ( **RADIO** ) ist für den Anschluss des Funkgerätes der Funkgeräte -PTT, des Mikrofons, der Mikrofon -PTT und des Audio-Eingangs vom Funkgerät vorgesehen. Unter anderem für die Geräte der Hersteller ICOM, KENWOOD und YAESU, stehen vorgefertigte Anschlusskabel zur Verfügung.

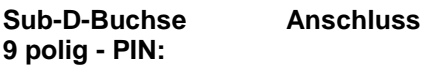

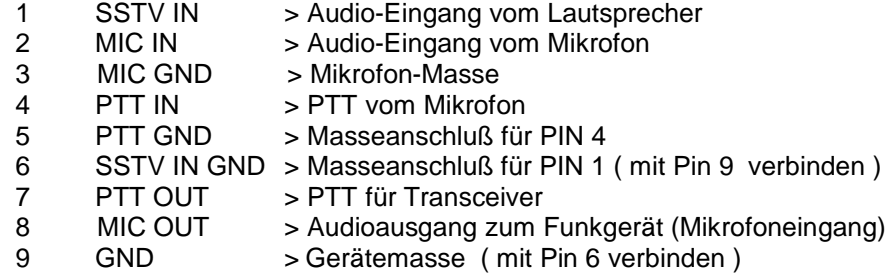

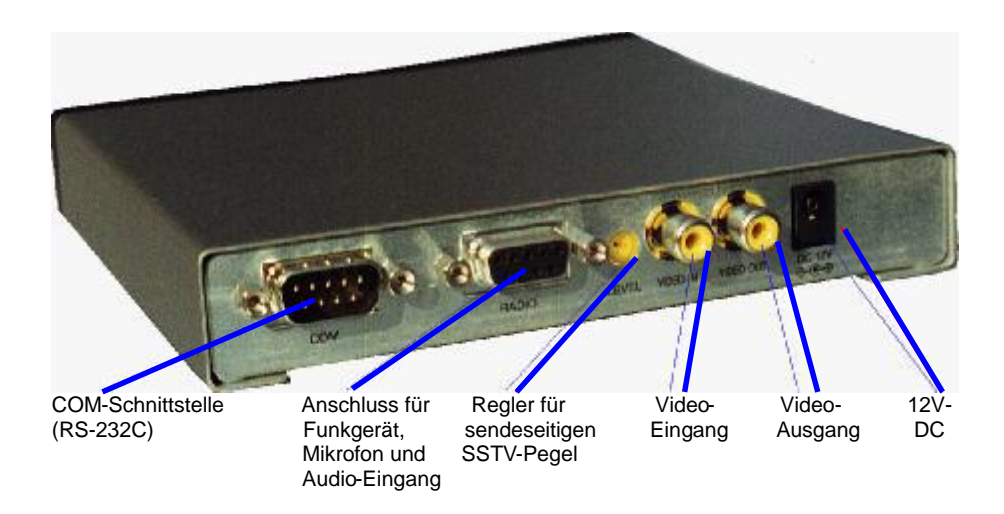

**©** *Loescher-electronic*

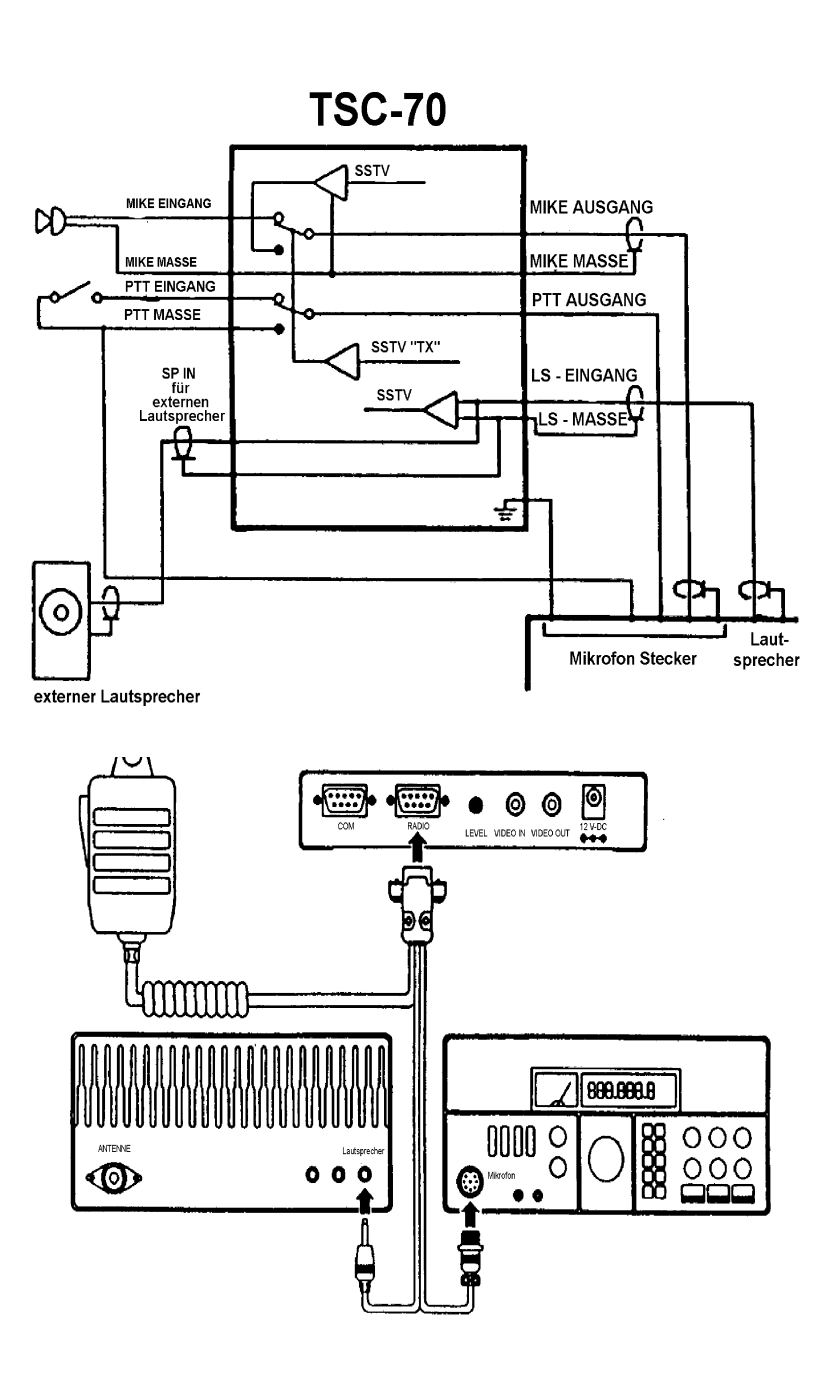

**©** *Loescher-electronic*

## **COM Schnittstelle**

Die COM - Schnittstelle ist für den Anschluss einer PC-Maus oder eines Computers bestimmt.

**Zwei Brücken auf der Platine müssen dazu in die entsprechende Stelle gesteckt werden.**

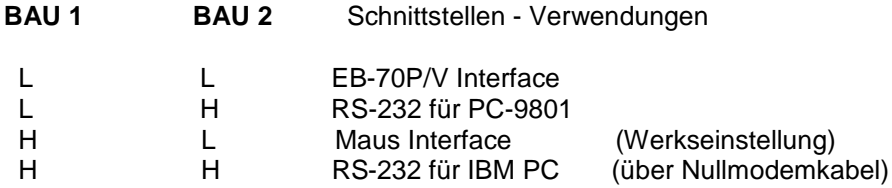

### **Anschluss eines Computers**

Der TSC-70P kann über einen Computer gesteuert werden. Dafür stehen **EB-232** sowie die Optionen **EB/PC-70 und HIRES-70P** zur Verfügung. Einige Möglichkeiten von EB-232 und EB/PC-70 sind:

- 1. Alle Fernbedienfunktionen
- 2. Die Bilddaten vom TSC-70P können u.a. im Bildformat BMP oder JPEG abgespeichert werden.
- 3. Die Bilddaten vom PC können in den Speicher des TSC-70P geladen werden.
- 4. Ein Bild kann in seiner Größe um ¼ verkleinert werden und dann in einer der vier Ecken des Bildes platziert werden.
- 5. Buchstaben können in das Bild eingeschrieben werden.
- 6. Bildteile können ausgeschnitten und eingefügt werden.

**EB/PC-70P/V** wird mit einer Steckkarte für den PC geliefert. Damit können Bilder mit 312 KBps vom TSC-70P geladen und abgespeichert werden.

**EB-232VP** benötigt keine Installation einer Einsteckkarte. Es wird die serielle Schnittstelle des Computers für die Datenübertragen vom und zum TSC-70P benutzt. Mit einem IBM PC/AT liegt die Geschwindigkeit der Datenübertragung damit bei 115 KBps. (im Lieferumfang)

**HIRES-70P** von Tom Jenkins -N9AMR ist ein sehr umfangreiches Bildbearbeitungs -und Fernsteuerungsprogramm. Es nutzt die serielle Schnittstelle zur Datenübertragung vom und zum TSC-70P und erfordert dadurch keine Einsteckkarte im PC. Weitere Informationen finden Sie im Anhang zu dieser Bedienungsanleitung.

**©** *Loescher-electronic*

# **4. Betrieb**

#### **Betriebsarten**

Die im TSC-70P enthaltenen SSTV-Betriebsarten sind:

**36**: Robot Color 36 Sekunden

**72**: Robot Color 72 Sekunden

- **M1**: Martin M1
- **M2**: Martin M2
- **S1**: Scottie S1
- **S2**: Scottie S2

### **Empfang mit dem TSC-70P**

*Schritt 1*

Drücke den **POWER** Schalter. Die grünen Leuchtdioden **PWR/ TUNE** und **RX** leuchten. Der Bildschirm des Monitors hat eine graue Farbe. *Schritt 2*

Abstimmung auf ein SSTV-Signals. Der TSC-70P wertet den **VIS**-Startimpuls (**V**ertical **I**nterval **S**ignaling) am Anfang des empfangen Bildes aus, schaltet auf die entsprechende Betriebsart des SSTV-Signals um und startet automatisch den Bildempfang. Die PWR/TUNE -Leuchtdiode flackert im "standby-Betrieb" und wird während des Empfangs heller. Die **RX** - Leuchtdiode blinkt während des Empfangs eines Bildes im Takt der Zeilensynchronimpulse. Wurde kein **VIS**-Startimpuls empfangen oder soll ein bereits laufendes SSTV-Bild empfangen werden, dann kann der Bildempfang mit der **RX**- Taste manuell gestartet werden. Dabei muss vorher der richtige Mode eingestellt werden.

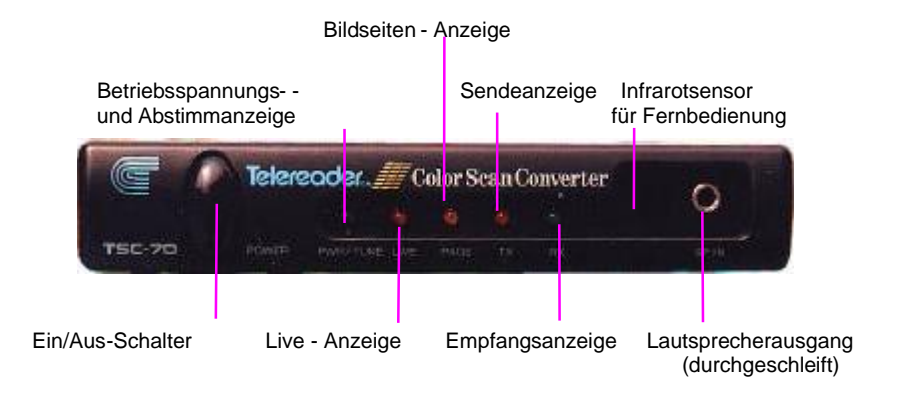

**©** *Loescher-electronic*

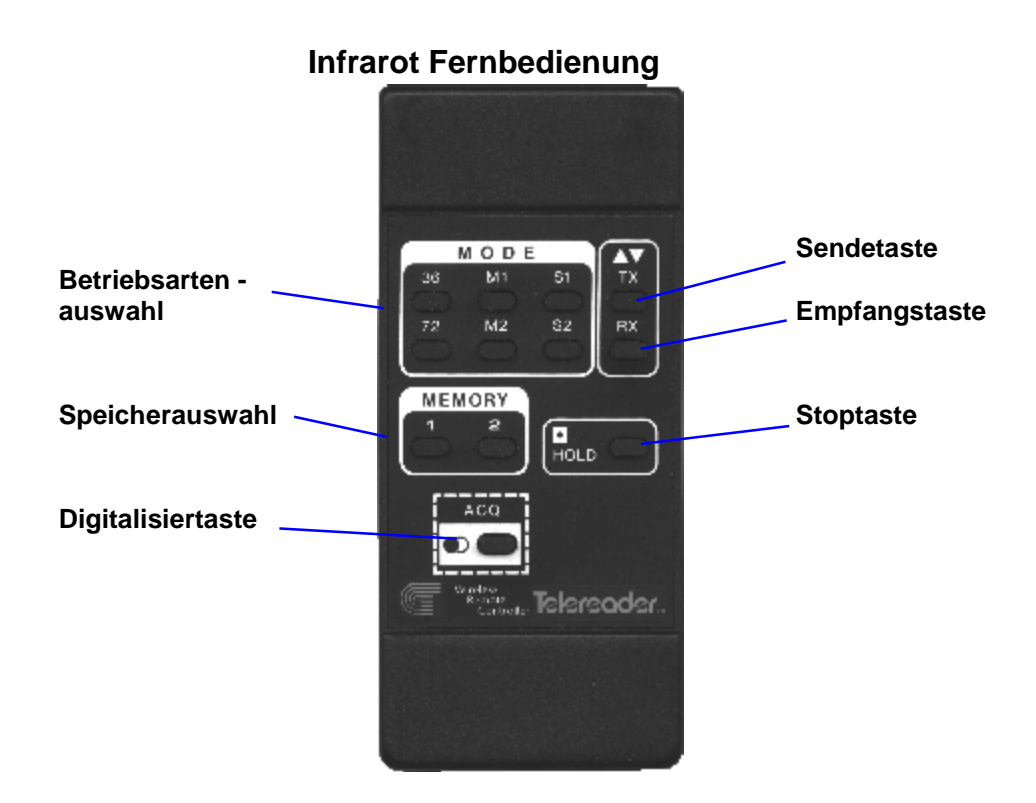

## **Das Digitalisieren eines Bildes**

Um ein Bild aussenden zu können, muss es vorher von einer Kamera oder einer anderen Videoquelle in den Speicher des TSC-70P eingelesen werden.

#### *Schritt 1*

Drücke die **ACQ -** Taste. Die rote **LIVE** - LED leuchtet und die **RX** - LED erlicht. Das Livebild von der Videoquelle wird auf dem Monitor sichtbar.

#### *Schritt 2*

Um das Bild in den Speicher zu laden drückt man die **ACQ** - Taste ein zweites Mal. Die **LIVE** - LED geht aus und die **RX** - LED leuchtet wieder. Nun ist das digitalisierte Bild auf dem Monitor zu sehen.

**©** *Loescher-electronic*

### **Die Speicherauswahl**

Der TSC-70P wird mit einem Bildspeicher geliefert. Es besteht die Möglichkeit den Konverter mit dem optionalen, zweiten Bildspeicher **EM-70** auszurüsten.

#### *Ohne den eingebauten, zweiten Bildspeicher darf die* **MEMORY 2***-Taste nicht betätigt werden !*

Ist die Zusatzplatine **EM-70** eingebaut, dann kann mit der **MEMORY 1** und **2 -** Taste der jeweilige Bildspeicher angewählt werden.

#### **Das Senden eines Bildes**

Das Bild, welches sich im Speicher des TSC-70P befindet, ist nun zur Aussendung bereit.

#### *Schritt 1*

Martin M1 ist die voreingestellte Betriebsart, wenn der TSC-70P eingeschaltet wurde. Um eine andere Betriebsart einzustellen drückt man die entsprechende **MODE** - Taste. Dies ist nicht notwendig, wenn vorher ein Bild durch automatischen Bildstart per VIS, empfangen wurde. Der TSC-70P stellt dabei die jeweilige Betriebsart selbst ein. Die Aussendung des Bildes erfolgt dann ebenfalls in dieser Betriebsart.

*Schritt 2*

Drücke die **TX** - Taste auf der Fernbedienung. Die rote **TX** - LED leuchtet. Sie erlicht am Ende der Aussendung. Ein Farbbalken auf der linken Seite des Bildschirms zeigt an, welcher Teil des Bildes bereits ausgesendet wurde. Die Aussendung kann jederzeit gestoppt werden, indem man die **RX** - Taste drückt. In den Scottie - Betriebsarten ist dies nach dem Ende der Kopfzeile möglich. Das Mikrofon ist während der Aussendung abgeschaltet. Der Pegel der SSTV -Modulation kann mit dem Regler (LEVEL) auf der Rückseite des TSC-70P eingestellt werden. Dieser Pegel ist bereits auf einen günstigen Wert voreingestellt.

#### **Bildbeschriftung mit der "SSTV-Maus"**

Um das digitalisierte oder empfangene Bild mit Freihandzeichnungen versehen zu können, ist es möglich an der COM-Schnittstelle eine Maus anzuschließen. Im Auslieferungszustand sind die Brücken von BAU2 auf "Mausbetrieb" eingestellt. Wurde die Schnittstelle auf "RS-232-Betrieb" eingestellt, dann müssen die Jumper im Konverter entsprechend umgesteckt werden. Zum Beschriften ist auf der Fernbedienung die **HOLD**-Taste zu drücken. Auf dem Bildschirm erscheint ein Kursor. Mit der rechten Maustaste können nun verschiedene Farben für die Beschriftung gewählt werden. Bei gedrückter, linker Maustaste kann ins Bild gezeichnet werden. Nach der Beschriftung muss die **HOLD**-Taste erneut betätigt werden um die weitere Bedienung des Konverters wieder freizugeben.

**©** *Loescher-electronic*

 $\overline{Q}$ 

# **5. Anschlussbeispiele**

**Anschlussbeispiel mit Kamera, Monitor und KW-Transceiver**

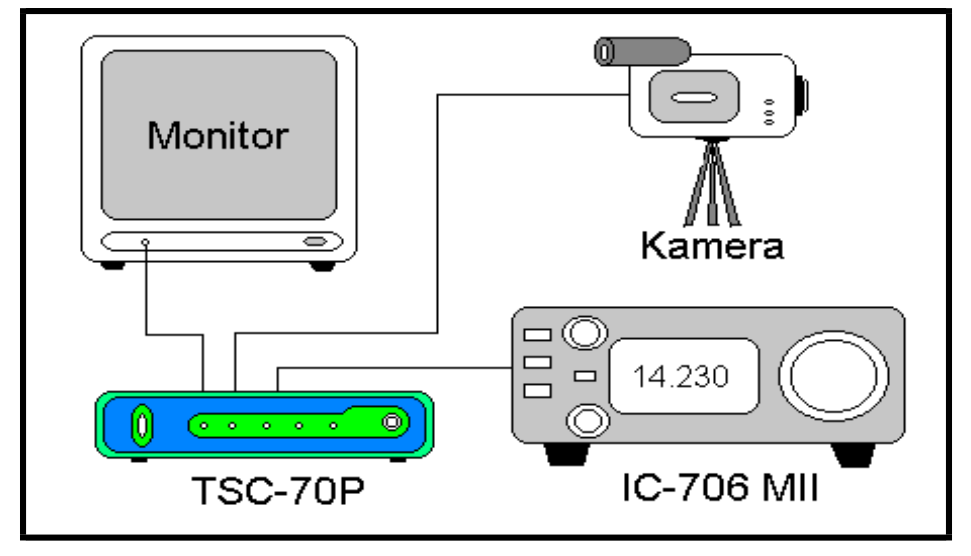

**Anschlussbeispiel mit Laptop**

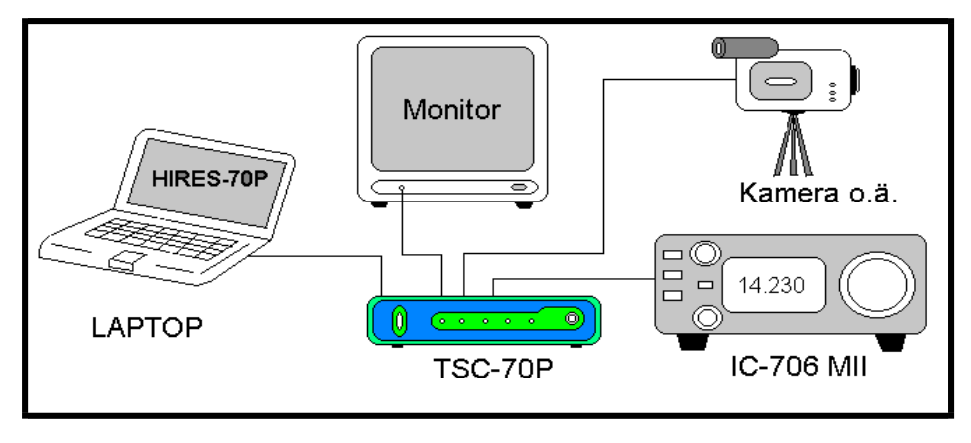

**©** *Loescher-electronic*

## **Anschlussbeispiel mit Maus zum Zeichnen und Beschriften in verschiedenen Farben**

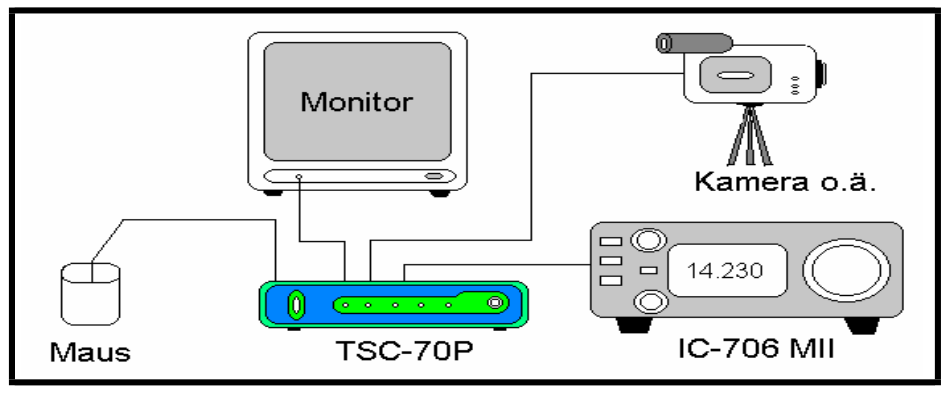

## **Anschlussbeispiel als SSTV-Relais mit ATV-Zugriff**

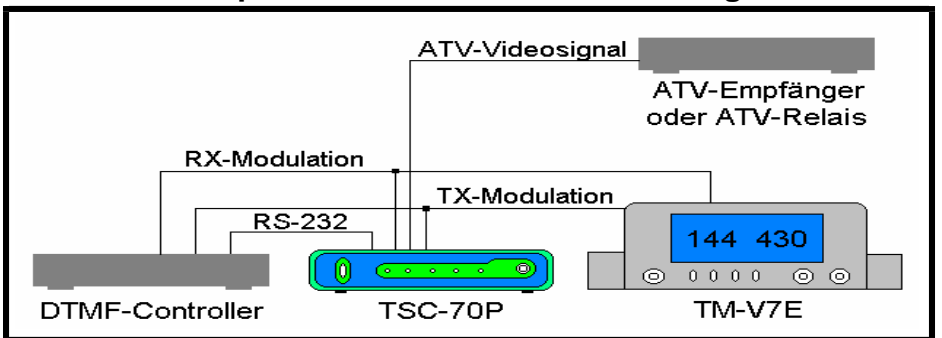

## **Anschlussbeispiel als SSTV-Relais mit Kamerazugriff**

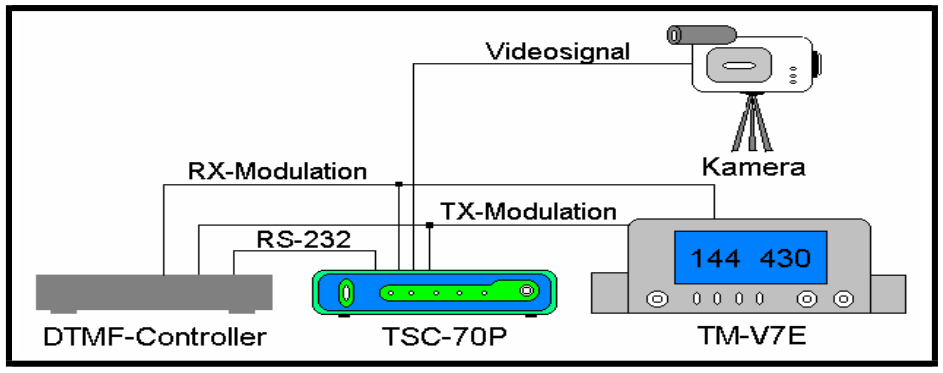

**©** *Loescher-electronic*

## **Fragen und Antworten**

**Frage:** Das Bild startet bei KW-Betrieb nicht, obwohl die RX-Taste für den manuellen Start gedrückt wurde.

**Antwort:** Die RX-Frequenz leicht ändern ( ca. +/- 50 Hz ), um den Zeilensynchronimpuls richtig zu empfangen. Der TSC-70P "phast ein" und die RX-LED beginnt zu blinken.

**Frage:** Wie arbeitet die Zeilensynchronisation des TSC-70P ?

**Antwort:** Bei den Martin- und Scottiemodis werden die ersten 16 Zeilensynchronimpulse ausgewertet. Danach schaltet der Konverter automatisch in den "Freerun-Modus". Das bedeutet, wurde das Bild nach den ersten 16 Zeilensynchronimpulsen richtig "eingephast", dann ist es durch keine Störung mehr aus dem "Tritt" zu bekommen.

Bei den Robot-Color Modis, werden die Zeilensynchronimpulse ständig ausgewertet.

Vorteil > Bild kann auf einem normalen Tonband aufgezeichnet werden.

Nachteil > Auf Kurzwelle ist die Störanfälligkeit größer.

Bei manuellem Start werden nach dem Druck der RX-Taste ebenfalls die ersten 16 Zeilensynchronimpulse ausgewertet und danach in "Freerun" umgeschalten. Es spielt dabei keine Rolle an welcher Stelle des Bildes der Empfang begonnen wurde.

**Frage:** Im TSC-70P wird ein DSP für die SSTV-Modulation und-Demodulation verwendet. Wie wirkt sich das auf die Qualität der Bilder aus ?

**Antwort:** Gegenüber herkömmlichen SSTV-Systemen (ohne DSP) gibt es keinen großen Unterschied in der Qualität der ausgesendeten Bilder. Die Vorteile des DSP machen sich vor allem auf der Empfangsseite bemerkbar. So ist es mit einem DSP und der dazugehörigen Software möglich, die Frequenz des zu empfangenden SSTV-Bildpunktes (Sinussignal) bereits anhand der Flankensteilheit des empfangenen Sinussignals zu bestimmen. Daraus<br>resultiert eine bedeutend größere Störunanfälligkeit. Gegenüber resultiert eine bedeutend größere Störunanfälligkeit. herkömmlichen Methoden wie PLL oder Nulldurchgangsmessung wird entschieden weniger Zeit benötigt, die Frequenz und somit den Grauwert des jeweiligen Bildpunktes zu bestimmen. Bildpunkte mit Falschfarben oder Rauschen auf dem Bild werden dadurch auf ein Minimum reduziert.

Auch durch ein SSTV-DSP-Filter, was vor ein herkömmliches Modem geschaltet wird, lässt sich dieser Effekt nicht erzielen. Es wirkt lediglich als NF-Filter und hat keine Wirkung auf die Auswertung des eigentlichen SSTV-Signals.

**©** *Loescher-electronic*

 **Der prinzipielle Aufbau der SSTV-Modis:**

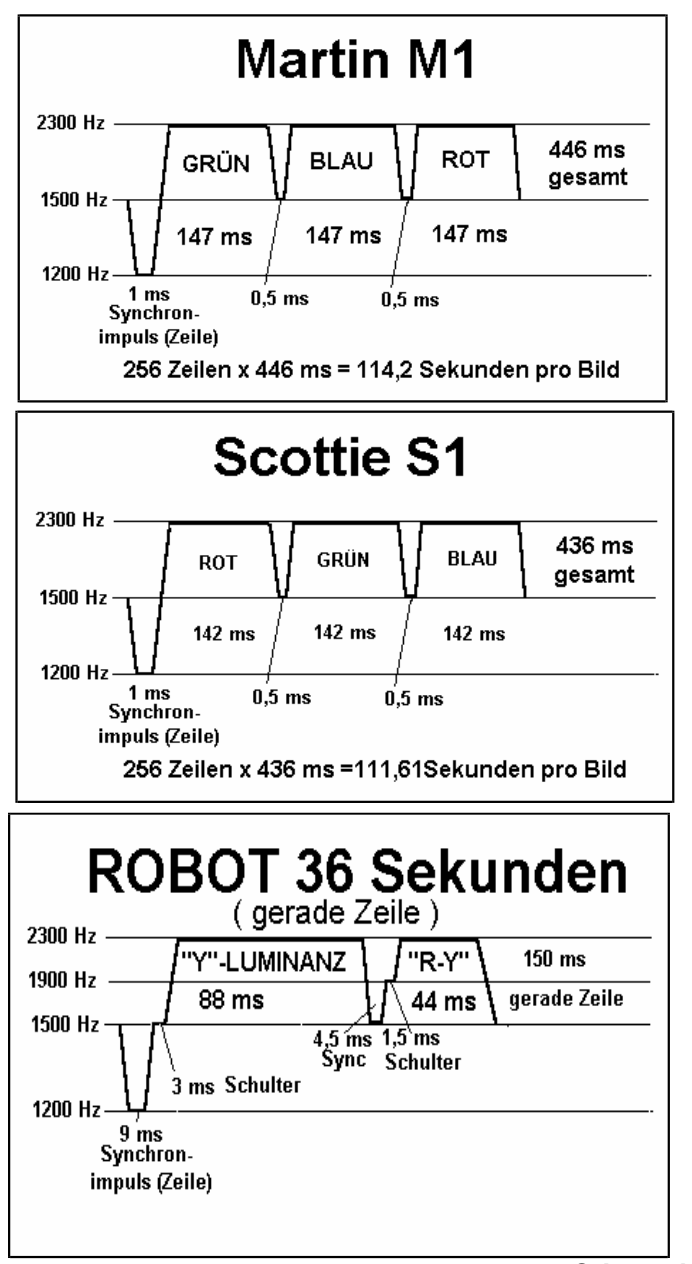

**©** *Loescher-electronic*

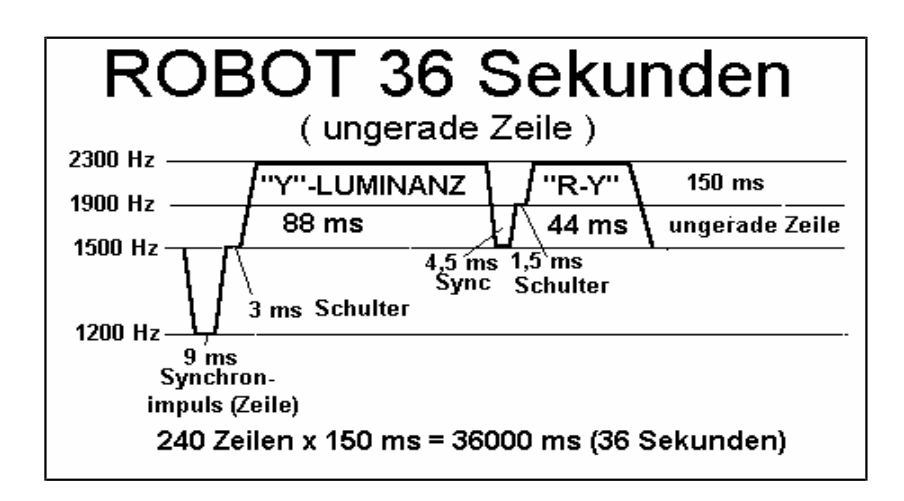

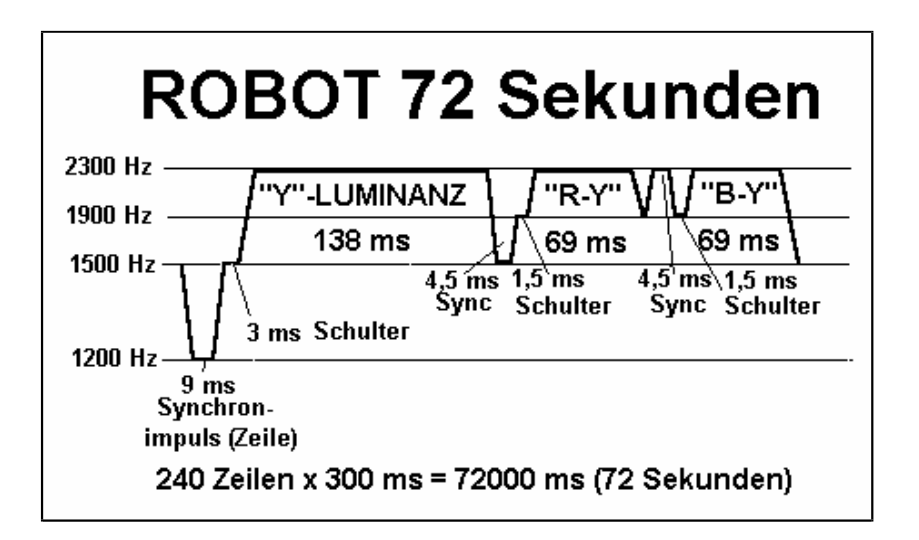

Bei den Modis Martin M2 und Scottie S2 ist jeweils die Zeilenlänge gegenüber M1 und S1 halbiert.

**©** *Loescher-electronic*

# **6. Optionen und diverses Zubehör**

vorgefertigtes Mikrofon <> Transceiver <> TSC-70P -anschlusskabel: **KA-70I** mit 8 poligem Mikrofonstecker -und Kupplung für ICOM **KA-70K** mit 8 poligem Mikrofonstecker- und Kupplung für Kenwood- Funkgeräte **KA-70K733** mit 8 pol. Westernstecker-und Kupplung für Kenwood TM-733, TM-V7Eu.ä. **KA-70YH** mit 3,5mm Klinkenstecker- und Kupplung für Handy`s von YAESU u.ä. **KA-70Y** mit 8 poligem Mikrofonstecker- und Kupplung für Yaesu **KA-70S,** Spezialanfertigung nach Kundenwunsch (z.B. für diverse CB-Funkgeräte) Alle Anschlusskabel sind mit Cinchsteckern und Cinchkupplungen ausgestattet. Dadurch wird eine schnelle Umrüstung auf einen anderen Funkgerätetyp ermöglicht.

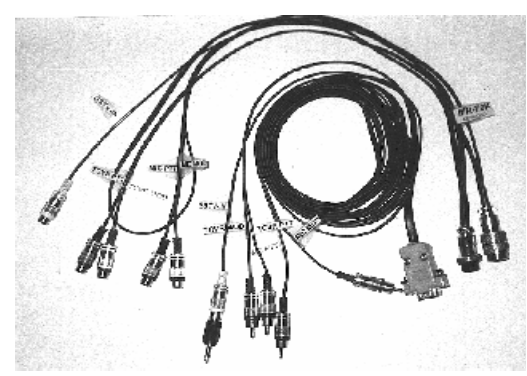

**DC-Kabel**, DC-Anschlusskabel mit speziellem Hohlstecker für den TSC-70P

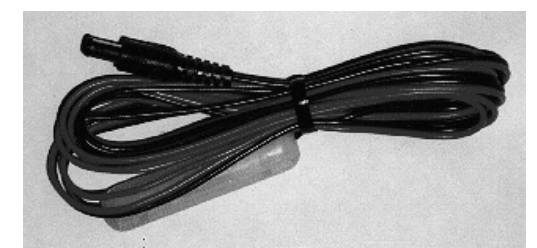

**©** *Loescher-electronic*

**WINTSC70** von Roland Richter - DL8LZM, Ein Steuerprogramm für den TSC-70P unter Windows 95 / 98 mit deutschem Menü und deutscher Hilfedatei. Das registrierte Programm wird auf

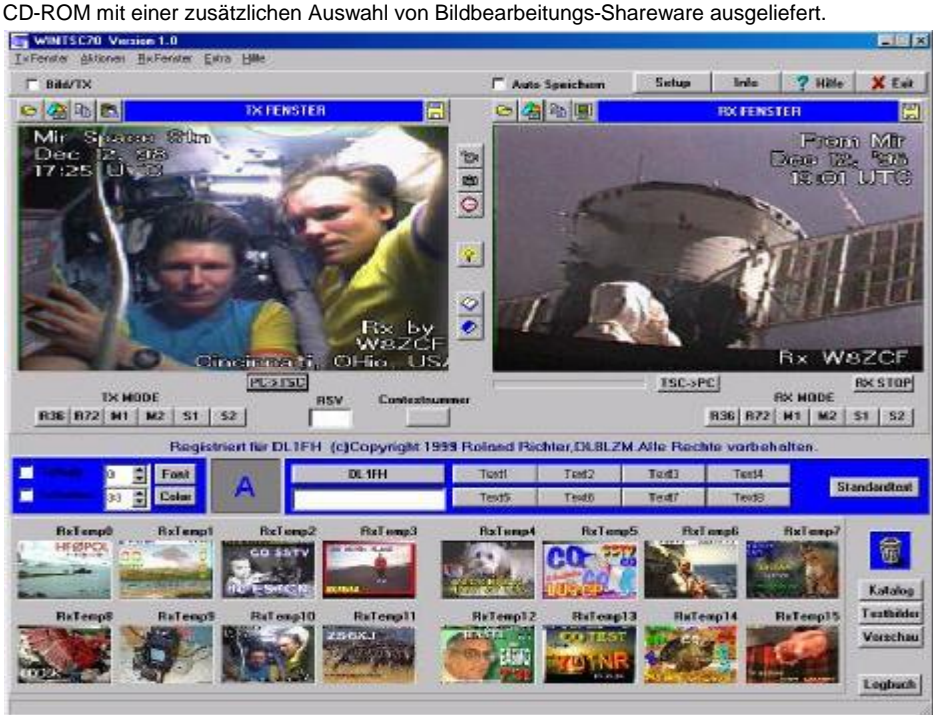

**EB-70P,** PAL-high-speed Interface-Karte + Software Damit können Bilder mit 312 kB/s vom TSC-70P geladen und abgespeichert werden. Alle Funktionen entsprechen der EB-232VP-Software.

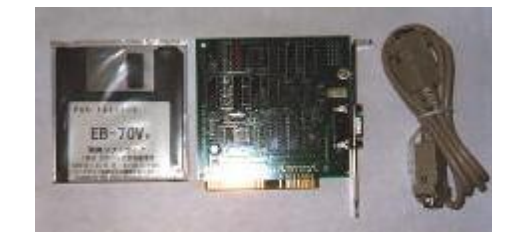

**NT220V** - Steckernetzteil für TSC-70P, stabilisiert, mit DC-Stecker für TSC-70P

**SSTV-MAUS**, 2-Tasten-Maus zur Bildbeschriftung in verschiedenen Farben (wird an die serielle Schnittstelle des TSC-70P angeschlossen)

**©** *Loescher-electronic*

16

.

**WR-70**, Infrarot Fernbedienung für TSC-70P

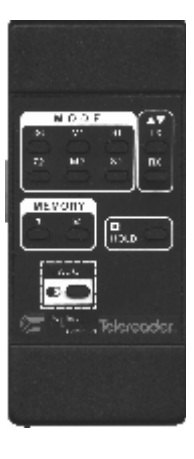

**KMC-50P**, DSP-CCD-Farbkamera mit 12 Volt Stromversorgung

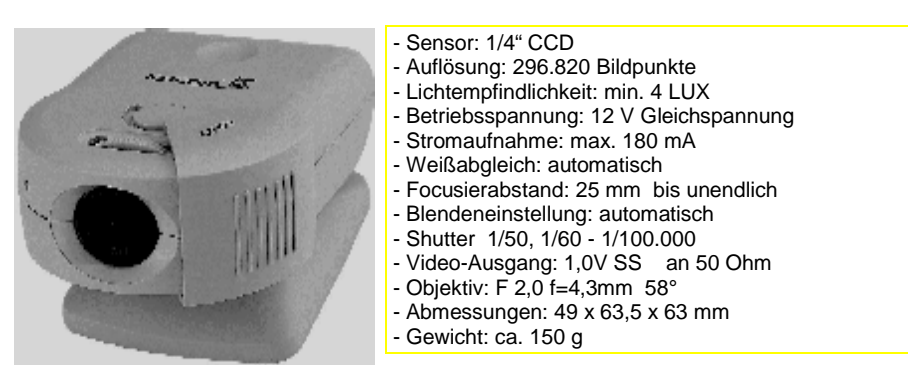

**©** *Loescher-electronic*

#### **EL-300,** Universal Lade-/ Entladegerät

Die beiden Funktionen des EL-300 werden automatisch ausgeführt. Wenn der Camcorder -Akku eingelegt wird, wird er vor dem Neuaufladen erst einmal bis zu einem bestimmten Punkt entladen, wodurch der Erinnerungseffekt vermieden wird, der die Lebensdauer von Akkus deutlich reduziert. Der EL-300 kann auch als Netzadapter für die Versorgung von Camcordern oder des EV-510- Farbfernsehgerätes/ Monitor verwendet werden.

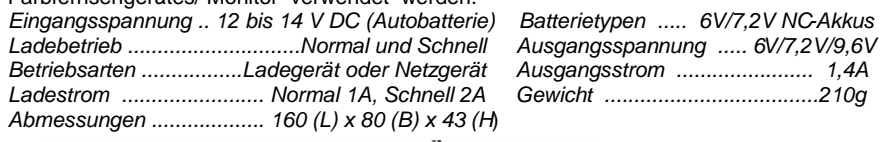

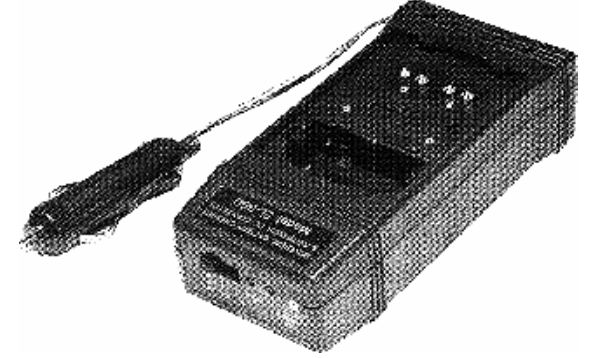

#### **EV-510,** *CASIO Flüssigkristall Farb-Fernsehgerät*

- 70mm Bildschirm (Diagonale) hochauflösende **TFT**-Aktiv-Matrix
- großer Betrachtungswinkel automatischer Sendersuchlauf
	- Audio- und Videobuchse ( 3,5mm Klinkenbuchse )
	- Öhrhöreranschluss
- 6 Volt Stromversorgung mit 3 x R6/LR6/UM3 oder externe
- Stromversorgung, ca. 3,7 Watt 75 (B) x 27 (T) x 121 (H) mm -Gewicht: 195g

*Bestens geeignet für Mobil- oder Portablebetrieb zusammen mit dem TSC-70P und man kann sogar normales Fernsehen damit gucken ...* 

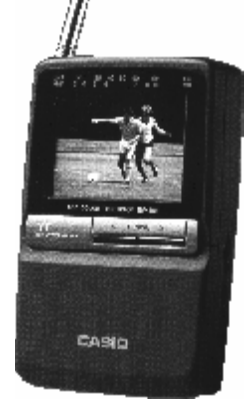

**©** *Loescher-electronic*

**LM-401,** 4`` AV-TFT-LCD-Monitor

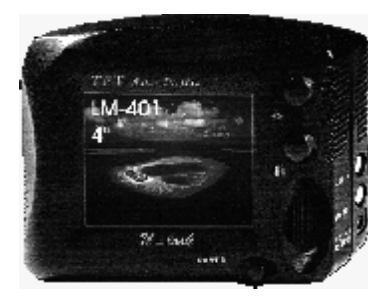

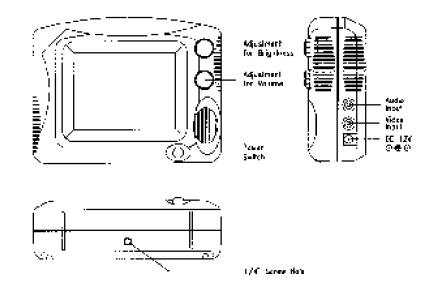

**HC-461,** 4`` TFT-LCD-Modul

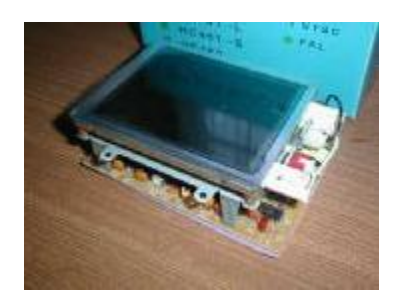

#### **DTMF-Controller, DTMF-8**

Mit diesem Controller lassen sich alle Funktionen des TSC-70P per DTMF fernsteuern. - Relaisbetrieb

- fernbediente "SSTV-Kamera"
- SSTV-Ergänzung einer ATV-Station/ Relais sind mögliche Anwendungen dieses Gerät.

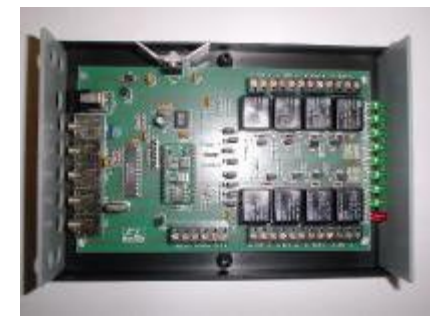

**©** *Loescher-electronic*

## **GARANTIEBEDINGUNGEN**

TASCO electronics (TASCO) garantiert für dieses Produkt ( einschließlich Zubehör ) die volle Funktionsfähigkeit unter den folgenden Bedingungen:

Für eine Zeit von 24 Monaten nach dem Kaufdatum repariert TASCO auftretende Defekte am Gerät ohne Berechnung.

Um die Garantieleistung zu beanspruchen muss das Gerät an TASCO eingeschickt werden. Unfrei eingehende Sendungen werden nicht bearbeitet. Für die Versendung, ist die Originalverpackung zu verwenden.

> *TASCO / Telereader* Vertretung: *Loescher-electronic Inhaber Frank Löscher* Hospitalweg 13 D-08118 Hartenstein

Diese Garantie umfasst keine Kundenberatung, Inbetriebnahme, Einstellarbeiten, Softwareupdates, Empfangsprobleme oder Transportkosten.

Diese Garantie schließt weiterhin die folgenden Umstände aus: mechanischen Beschädigungen durch Unfälle, Naturgewalten, unsachgemäße Behandlung, Missbrauch, Fahrlässigkeit, kommerzielle Benutzung, Veränderungen am Gerät oder Zubehör Verwendung von falschem Zubehör.

Diese Garantie schließt keine falsche Funktion durch Verbindung mit unzulässigen Versorgungsspannungsquellen oder versuchte Reparaturen von nicht, durch TASCO autorisierte Firmen, ein. Diese Garantie umfasst keine Verschleißteile wie Sicherungen oder Batterien. Diese Garantie ist nur gegenüber TASCO oder einem autorisierten Händler geltend zu machen.

> 20 **©** *Loescher-electronic Irrtümer und Änderungen vorbehalten* Version 09/2000